# 임의형상의 발생 메카니즘의 기하학적 해석

이제열\*, 안용[진](#page-0-0)\*, 김영진\*\*

## Geometrical Analysis on the Formation Mechanism of Milling Burr on Arbitrary Feature

Lee, J[.](#page-0-0) Y.[\\*](#page-0-1), Ahn, Y. J.\* and Kim, Y. J.\*\*

## **ABSTRACT**

In the milling operation, the burr can be generated on the intersection of cutting tool and workpiece. Due to burr formation, we expect lower efficiency in the operation and the cost increase. In order to understand the burr formation mechanism in the milling operation on the arbitrary feature, we developed an algorithm to analyze and predict the exit bur formation mechanism. Firstly, the recognition of arbitrary shaped workpiece was done through the CAD data. This data includes point information on the vertices of the workpiece. Secondly, the CAM data regarding tool geometry, tool patli, cutting speed, and material data are retrieved to simulate the actual cutting process. Thirdly, we predict the exit burr formation on the edge of workpiece based on the geometric analysis. Lastly, an algorithm is implemented in the Windows environment to visualize the burr formation simulation. With tliis information, we can predict which portion of workpiece would have the exit burr in advance so that we can manage to find a way to minimize the exit burr formation in the actual cutting.

*Key words* : Exit burr, Milling operation, CAD/CAM file, Arbitraiy feature

## 1. 서 론

버(Burr)는 절삭가공시 공작물의 모서리부에 발생 하는 것으로, 절삭공구가 공작물의 끝부분을 빠져나 가면서 공작물이 소성변형되며 밀려나오는 결과로 생하는 돌출현상을 말한다. 이렇게 절삭 작업 과정에 서 발생하는 버는 공구와 피삭재가 만나는 상태에 따 라 그 행상이 결정되어진다. 공구와 피삭재 사이의 각, 공구의 회전속도, 이송속도, 피삭재의 종류 등은 이러 버의 형상을 결정하는데 결정적인 역할을 하므로, 실험에 의해서 생성된 단계별 자료를 CAD 및 CAM 데이터와 연관시켜 저장하고 효율적인 알고**리즘을 통** 하여 검색하는 것은 실제 작업에서 큰 도움을 줄 수 있다.

<span id="page-0-1"></span><span id="page-0-0"></span>\*경희대학교 공과대학 산업공학과 \*\*정회원, 경희대학교 공과대학 기계산업시스템공학부, 산업협력기술연구원

그동안 많은 방법을 이용하여 버에 대한 고찰이 루어져 왔으며, 그 중에서도 Berkeley의 Domfeld에 의 하여 버에 대한 많은 연구가 진행되어 왔다<sup>!!</sup>. 또한 한 국과 일본을 중심으로 burr에 대한 관심이 높아가며 이 에 대한 연구가 수행되고 있다<sup>139</sup>. 본 연구는 Domfeld 연구와 차별성을 두면서 실제상황에서 버의 최소화 기능하게 하도록 보다 체계적으로 버를 분류하고 이를 검색하는 도구를 개발하고 이를 기하학적으로 해 하는데 중점을 두고 진행하였다.

먼저 Dornfeld는 미리 준비된 몇가지 특정형상의 피 삭재에 대해서 실험하였으나, 본 연구에서는 피삭재 형 상에 대한 정보를 포함하고 있는 CAD 데이터를 임의 피삭재에 대한 형성 메카니즘 연구를 수행하였 다. 또한 공구의 절삭경로에 있어서도 Dornfeld는 임의 로 지정한 경로를 적용하였으나 본 연구에서는 미리 준비된 실제의 CAM 데이터를 이용하여 보다 체계적 으로 공구의 이동경로를 인식하도록 *하였고* 이를 실제 가공상황에 적용할 있게 하였다. 그리고 단순하게 버의 발생구역을 표시히는 것이 아니라 발생구역의

<sup>-</sup> 논문투고일: 200J. 03. 07

<sup>-</sup> 심사완료일: 200L 06. 08

Exit 각을 계산하고 기존의 실험 데이터를 분류하여 축한 버의 형상 데이터베이스를 체계적으로 검색하여 위치별로 어떠한 타입의 버가 생성되는지를 시각적으 로 확인할 수 있도록 하였다.

위의 연구내용을 구현하기 위하여 본 논문에서는 피 삭재의 형상에 대한 정보를 포함하고 있는 CAD 데이 터의 코드와 공구의 절삭경로를 포함하고 있는 CAM 데이터를 인식하는 과정, 피삭재 형상 데이터를 통한 형상인식 및 파일화를 위한 도형의 방향인식과정, 테 이터화된 형상에 대하여 Exit 형성시 접점과 Exit Angle을 계산하는 알고리즘 계산과정, 계산결과에 따 라 준비된 데이터베이스 중 해당되는 것을 선택하는 과정을 수행하는 프로그램을 개발한다.

#### **2.** 피삭재의 형상인식

#### **2.1** 임의형상의 **CAD** 도면 인식

피삭재의 형상을 프로그램에서 인식하는 방식은 양할 수 있으나 본 논문에서는 피삭제의 형상이 데이 터베이스 상에서 CAD 데이터의 기본형식인 DXF 맷으로 주어지는 경우의 형상인식을 수행한디-. 일반적 으로 DXF 파일은 4개의 섹션으로 구분되어 있으며, 섹션은 많은 그룹으로 되어있고 도면상의 그래픽 객체들은 개체(entity)로 되어 있다. 4개의 섹션은 Table 1에서 보인 바와 같이 Header, Tables, Blocks, Entities Section으로 구성되어 있다<sup>[2]</sup>.

본 연구에서는 객체의 표현에만 중점을 두기 때문에 오직 Entities Section의 내용만을 참조하기로 한다. 이 섹션에서는 도면을 구성히는 실제 그래픽 객체가 표시 될 좌표, 크기, 색상 등이 정의되어 있다. 각 객체는 새 로운 객체 타입을 나타내는 0그룹으로 시작된다. Entities Section의 Code 내용 중 10, 20, 30, 11, 21, 31으로 되어있는 부분은 각각 x, y, z의 시작점 및 끝 점을 표시한다. 선은 이 명령줄에 의해서 그려진다고 볼 수 있으며, 이 Code의 정보를 프로그램에서 읽어들 여 형상의 기하학적 정보를 입력한다.

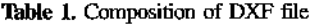

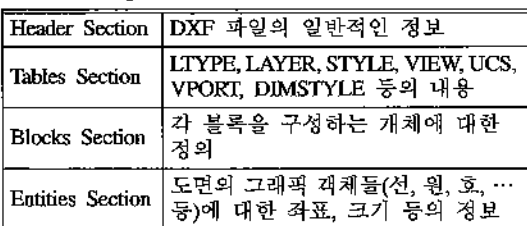

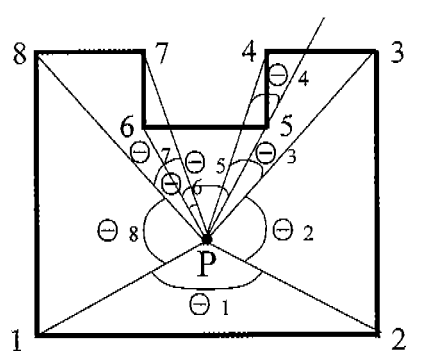

**Fig. L** Direction cognition of workpiece.

#### **2.2** 형상의 기하학적 데이터 파일화 작업

위의 단계에서 인식된 임의형상에 대히여 Exit 성 시 접점과 Exit 각을 계산하기 위한 기하학적 해석 을 수행하기 위해서 먼저 형상을 반시계 방향으로 통 일히여 인지하고 데이터 파일을 저장하는 작업이 필요 하다. 이를 위해 다음과 같은 빙법으로 방향을 인식시 키는 작업을 수행한다.

먼저 DXF 파일로부터 얻어진 도형에서 임의의 점 P를 잡고 도형의 꼭지점 1에서 점 P로 선분을 연 결한다. 다음 꼭지점과 점 P사이로 선분을 연결하고 이 와 이루는 각을 0 이라고 한다. 다시 다음 꼭지점 2와 전 P로 선분을 연결하고, 이전에 연결한 선분과 이루 는 각을 6,라고 한다. 이렇게 순차적으로 사이각 0의 누적합을 구한다. 점 P와의 연결이 시작점에 도달할 경 우 작업을 종료한다(Fig. 1).

임의로 선택된 점 P는 형상의 내부나 외부에 각각 존재할 수 있다. 우선 도형 내부에 점 P가 있을 경우 에는 0의 누적함이 360°, 혹은 -360°가 되며, 도형 외 부에 점 P가 있을 경우에는 0의 두적합이 0°가 된다. 따라서 0의 누적합이 0°가 산출되었을 경우에는 점 P 가 도형 외부에 있다고 판단하고 다시 임의의 점 P를 선택하여 위의 과정을 반복한다.

점 P가 도형 내부에 있고 0의 누적합이 구해졌을 경 우, 그 합이 360°이면 도형의 방향은 반시계 방향으로 인식된 것이다. 만약 0의 누적합이 -360°일 경우에는 반대방향으로 인식된 것이므로 현재의 반대방향으로 도형의 꼭지점을 연결하여 방향이 반시계방향이 되도 록 한다.

#### **3. Exit** 형성의 기하학적 해석

#### **3.1** 절삭접점 절삭영역의 표현

밀링가공 시 절삭공구와 피삭재가 최초로 접하는 접

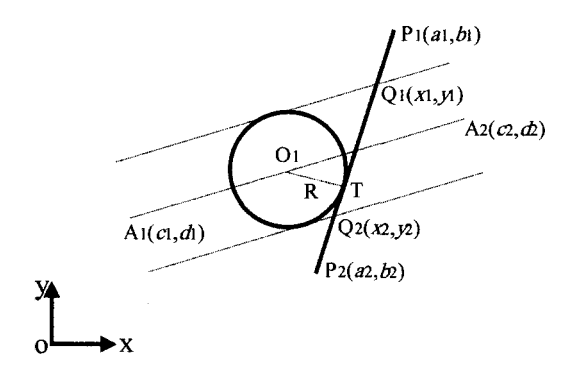

Fig. 2. Contact point of tool and workpiece.

점은 Exit 버의 판별에서 매우 중요한 점이 된다. 접점을 기준으로 피삭재 모서리의 어느 위치에 Exit 버가 발생하느냐를 결정하게 된다. 다음에 밀링가공시 공구접점과 절삭영역을 기하학적으로 해석하였다.

Fig. <sup>2</sup>에서 절삭공구는 0 중심으로 반지름 *<sup>R</sup>* 표시되며 피삭재는 *戸再를* 연결하는 모서리를 표시 하였다. 9 중심으로 하면서 A부터 &까지 이동하 는 공구가 피삭재  $\overline{P_1P_2}$  에 접하는 순간을 표시하였으 공구와 피삭재가 접하는 점을 *TS.* 했다. 좌표축의 실제 중심좌표  $O<sup>1</sup>$ 서 공구의 중심  $O<sub>1</sub>$ 에 이르는 벡터 *OO<sup>t</sup>* 이라고 보고, 공구와 피삭재의 접점인 7 심좌표 O가 이루는 백터를  $\overline{O}$  라고 정의하면 이 두 벡터의 값은 아래와 같이 정의할 있다.

$$
\overrightarrow{OO_1} = \{c_1 + t(c_2 - c_1), d_1 + t(d_2 - d_1)\} \quad 0 \le t \le 1
$$
  

$$
\overrightarrow{OT} = \{x_1 + t(x_2 - x_1), y_1 + t(y_2 - y_1)\} \quad 0 \le t \le 1
$$
 (1)

피삭재의 CAD Data는 2.2절에서 수행한 바와 같이 피삭재의 꼭지점 표기 반시계방향으로 하기 때문에 Fig. 2에서는  $\overline{P_1P_2}$ 의 우측이 피삭재 내부가 된다. 그 러나 절삭영역은 절삭공구와 피삭재 모서리와의 교점

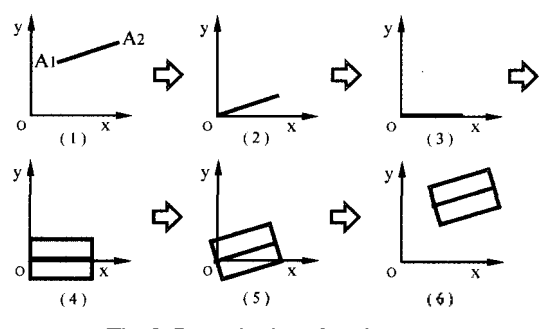

**Fig. 3.** Determination of cutting area.

한국CAD/CAM학회 논문집 제6권 제4호 2001년 12월

에 의하여 구해지며 이 교점을  $\overline{Q_1Q_2}$  라 하면 그 좌표 는 공구에 의한 절삭영역으로 표시될 수 있다.

임의의 방향에 대한 절삭공간의 설정은 Fig. 3 이는 것처럼 다음 순서에 의해 정해진다.

(1) X축, Y축으로 이루어진 좌표계를 설정한다.

 $(2)$   $A_1$ 을  $O$ 로 직선이동시킨다.

 $c_2-c_1$ (3)  $A_1 A_2 = \phi = \cos^{-1} \frac{C_2 - C_1}{\sqrt{C_2 - C_2}}$  만큼 CW 로 회전이동한다.  $\sqrt{(c_2-c_1)^2+(d_2-d_1)^2}$ 

(4) 직사각형의 네 꼭지점의 값을 구한다. 그리고 값을 공구반경 月만큼만 위아래로 벌려준다.

(5) 네 꼭지점에 대해 CCW로 φ만큼 회전이동한다. (6) 원위치로 직선이동한다.

 $\Rightarrow$  (1)~(6)의 과정을 정리하면

 $[T_{A\rightarrow O}R_{\phi}$ [꼭지점의 계산]  $\mathrm{R}_{\neg \sigma}T_{O\rightarrow A}$ ]이 된다.

여기서 T는 이동변환, R은 회전변환이다.

 $\overline{P_1P_2}$ 와 절삭영역의 네 꼭지점과의 교점인  $Q_1(x_1,$  $y_1$ ),  $Q_2(x_2, y_2)$ 를 구한다. 이러한 교점의 존재여부 및 교점의 개수는 Cohen Sutherland 알고리즘을 적용하여 판별한다<sup>[3]</sup>.

#### **3.2 Exit** 영역의 판별

Exit 버란 절삭공구가 피삭재를 벗어나며 가공되는 부분에 발생되는 버를 말한다. Fig. 2의 기하학적 조건 과 Fig. 3에 의한 절삭영역의 한계선  $O_1$ ,  $O_2$ 를 이용하 여 다음의 관계식을 구할 수 있다. 즉, 식 (1)로부터

$$
\overrightarrow{O_1T} \cdot \overrightarrow{Q_1Q_2} = 0 \tag{2}
$$

$$
\overline{O_1 7}^2 = R^2 \tag{3}
$$

위의 식 (2), (3)에 의해 *I*와 *I*을 구한다. 여기서 *i*는 절삭공구가 피삭재에 접하는 값을 공구경로를 따라 나타내며 !은 그 접하는 값을 절삭영역에 포함된 피삭 재의 모서리의 위치값으로 표현한다. 이 때의 값을 구 하면 I<sub>1</sub>, I<sub>2</sub>가 되며, 이때 그 값을 『라고 하면 Exit 영 역은  $l' < l < l$ 이다. 또한 Exit 영역은  $\overline{Q_1Q_2}$  에서  $(0, l')$ 이거나 (/, 1)이다. 이것은 *접점* 7에서

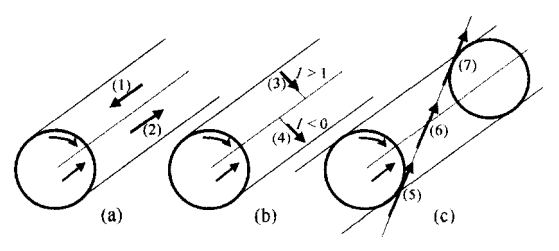

**Fig. 4.** Location of tool and workpiece.

| 상 태                       | 참고그림(Fig. 4)               | Exit 버 영역의 판별                                                                                                    |  |  |
|---------------------------|----------------------------|----------------------------------------------------------------------------------------------------|--|--|
| 공구 이동경로와 피<br>삭재가 평행      | $(a) - (1)$<br>$(a) - (2)$ | 내적값이 0일 경우에 한해 피삭재 전 구역에서 Exit 버가 생성<br>⇒ (1)은 미생성, (2)는 생성                                                                |  |  |
| $l_1 > 1, l_2 > 1$        | (b) - (3)                  | 피삭재 전 구역에서 Exit 버가 생성되지 않는다.                                                                                               |  |  |
| $l_1 < 0, l_2 < 0$        | (b) - (4)                  | 피삭재 전 구역에서 Exit 버가 생성된다.                                                                                                   |  |  |
| $0 < l_1 < l$ , $l_2 > l$ | $(c) - (5)$                | 공구방향벡터 · 피삭재벡터 > 0 ⇒ Exit 버 생성<br>공구방향벡터 · 피삭재벡터 < 0 ⇒ Exit 버 미생성                                                          |  |  |
| $0 < l_1, l_2 > 1$        | $(c) - (6)$                | 피삭재와 공구 이동경로의 내적에 따라 피삭재전 구역에서 Exit<br>버가 생성유무가 결정된다.<br>공구방향벡터 · 피삭재벡터 > 0 ⇒ Exit 버 생성<br>공구방향벡터 · 피삭재벡터 < 0 ⇒ Exit 버 미생성 |  |  |
| $l_1 < 0, 0 < l_2 < 1$    | $(c) - (7)$                | 피삭재의 - 12지점까지 Exit 버가 생성된다.                                                                                                |  |  |

**Table 2.** Exit burr identification with location of tool and workpiece

 $\overrightarrow{PQ_1}$  의 내적의 값이 양인지 음인지의 여부로 결정한 . 또한 다양한 피삭재와 공구간의 관계가 또는  $I_2$ 의 값을 가지는 7가지 경우에 대하여 Fig. 4에 도시 되어 있다.

이 각각의 경우에 대해 /이 0과 1 사이의 값이 아닌 이상값을 갖는 경우가 발생할 수 있다. 이런 경우에 있 어서는 Table 2를 참고하여 Exit 버가 생성되는 영역을 판단하도록 한다.

#### **3.3 Exit** 각의 계산

Exit 각은 공구와 피삭재가 만나는 부분의 사이각으 로 정의할 수 있다. Exit 각은 버를 분류하는데 중요한 요인이다. Exit 각에 의하여 발생되는 버의 크기가 르기 때문에 Fig. 5와 같은 시계방향으로 회전하는 공 구의 회전 방향 벡터와 피삭재의 방향 벡터에 의해서 표시된 @를 이 부분에 있어서 Exit 각으로 정의할 수 있다.

Fig. 5에서와 같이 공구의 이동경로인  $A_i(c_i, d_i)$ , *<sup>A</sup>2(<sup>c</sup>2,* %) 공구와 피삭재의 교점인 *<sup>X</sup>2(x2,* ") 주어

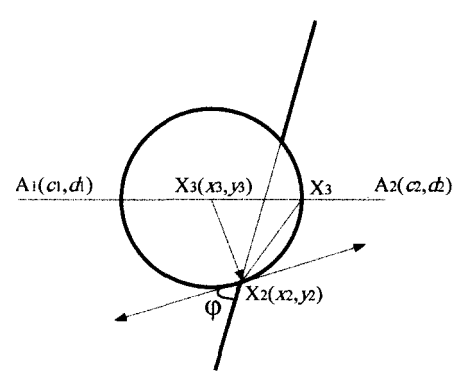

Fig. 5. Exit angle.

져 있게 된다. 즉, 여기서 공구의 이동경로는 CAM 데 이터의 정보를 수집하는 과정에서 정의될 수 있고, 교 점인 X<sub>2</sub>는 사용자가 마우스로 선택하는 점을 인식하여 서 가능하다. 실제로 Exit 각을 계산하기 위해서는 공 구가 X2점에 왔을 때의 공구의 중심점을 알아야 하는 , 계산과정은 아래와 같다.

X<sub>3</sub>(x<sub>3</sub>, y<sub>3</sub>)를 공구 원점의 좌표라 하면 X의 좌표는  $(c_1 + t(c_2 - c_1), d_1 + t(d_2 - d_1))$ 이며  $\overrightarrow{X_3 X_2}^2 = R^2 \Xi$  부터

$$
(c_1 + t(c_2 - c_1) - x_2)^2 + (d_1 + t(d_2 - d_1) - y_2)^2 = R^2
$$
 (5)

이 된다. GR에 의해서 X<sub>3</sub>와 X<sub>2</sub>가 구해지며, 여기서 작은 *t* 값이 공구가 모서리에 접하는 값이므로 작은 *t* 값을 선택한다. 따라서

$$
\overline{X_3 X_2} = \{ (x_2 - c_2 + t(c_2 - c_1)), (y_2 - d_2 + t(d_2 - d_1)) \} \tag{6}
$$

of the following equations:

\n
$$
\overrightarrow{A_{3}X_{2}} \cong \overrightarrow{A} \cong 2 \text{ vectors}
$$
\n
$$
\overrightarrow{v} = \left\{ \frac{y_{2} - d_{2} + t(d_{2} - d_{1})}{x_{2} - c_{2} + t(c_{2} - c_{1})}, 1 \right\}
$$
\n(7)

위의 (6) (7)로부터 \$ 벡터의 방향을 다음과 같이 결정한다.

만야 ै 
$$
\times \overrightarrow{X_3X_2}
$$
 >0 이면 ቐ

만약  $\vec{v} \times \overrightarrow{X_1X_2} < 0$  이면  $-\vec{v} \equiv \vec{v}$ 다.

피삭재의 모서리를 *Z* 벡터라 하면 exit 각은

$$
\varphi = \cos^{-1} \frac{\vec{a} \cdot \vec{v}}{|\vec{a}| |\vec{v}|}
$$
 (8)

이다. 여기서 계산된  $\varphi$ 는 현재 공구 위치에서의 Exit 각이라고 할 수 있다.

## **4.** 실험적 접근

## **4.1** 밀링가공 실험 <sup>및</sup> 버형성 관찰

페이스밀링 작업시 발생하는 버의 발생원리에 대한 이해를 넓히기 위해 여러가지 조건에서의 실험과 고찰 을 통하여 버 형성의 예측과 이를 이용한 버 형성의 최소화를 기할 있는 조건을 알아보고 데이터베이스 구축을 위한 실험이 수행되었고, 이를 이용하여 로그램을 구축하였다<sup>[2]</sup>. 실험에 사용한 공구는 Table 3 같이 형상이 다른 개의 페이스밀링 공구를 사용 하였으며, 무른 재질에서부터 경한 재질 가지 종류 피삭재를 사용하였다. 날당 이송량의 변화를 세분 화하여 공구의 날이 피삭재의 가공표면으로부터 이탈 하는 방향과 가공될 피삭재 모서리 사이와의 각인 exit 각에서의 형성을 관찰하였다.

## **4.2** 버의 분류

본 연구에서는 버의 생성이 활발한 공구의 이탈지점 에서 생기는 Exit 모서리에서의 버를 각 exit 각과 절 삭조건, 공구의 변화에 따라 그의 생성을 관찰하여 형태를 크게 규칙적인 형태와 불규칙적인 형태로 각각 Type A · B · C · D · E의 다섯 경우로 분류하여 버 형 예즉을 위한 전문가 시스템에 데이터베이스의 자료 로 이용하였다(Fig. 6).

#### **5**. 용

위에서 구한 이론적인 알고리즘을 기초로 하여 밀링

**Table 3.** Tool geometry

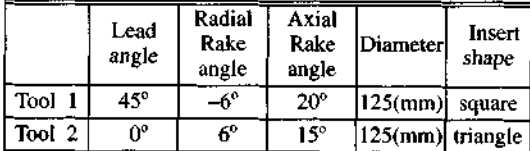

| Regular type                  |                                |                             | Non-regular type |                            |
|-------------------------------|--------------------------------|-----------------------------|------------------|----------------------------|
| Roll-over<br>Burr             | Leaned Burr                    |                             | Type D           | Type El                    |
| Type A<br>(Secondary<br>burr) | Type B<br>(Wave-type)<br>burr) | Type C<br>(Uniform<br>burr) | (Ragged<br>burn) | (Longitud-<br>inal $burn)$ |
|                               |                                |                             |                  |                            |

**Fig. 6.** Classification of exit burr in face milling.

가공 Exit 버를 구하는 프로그램을 윈도우 환경에서 개발하였다. 형상데이터는 DXF 형태로, 절삭데이 터는 CAM의 데이터로 입력받으며 전체적인 프로그램 은 Visual Basic을 이용하여 개발하였다.

#### **5.1** 프로그램 개발

프로그램의 전반적인 개요는 아래에 보이는 Fig. 7 의 흐름도를 이용하여 이해될 수 있다.

5.1.1 밀링 프로그램 실행화면

Fig. 8은 밀링 버 프로그램의 초기화면을 보여준다. 사용자는 Select Material에서 AL6061, AL1050, SM20C, SM45C 등 4개의 피삭재 종류 중 하나를 선 택할 *있고,* Tool Geometry에서 공구의 형상(Lead Angle, Axial Angle, Radial Angle)에 관한 정보를 선 정할 수 있다. 또한, 절삭조건을 포함하고 있는 CAM 데이터를 선정하여 절삭조건에 관한 정보를 입력받을 있다. 이렇게 입력받은 정보는 Cutting Condition 영역에 표시된 Diameter, Feed Rate 및 Spindle RPM 올 통해 사용자에게 전달될 수 있고, CAD 데이 터를 선택하여 피삭재에 대한 정보를 얻을 있다.

Fig. 9에 보이는 바와 같은 버 형상 윈도우에서는 사 용자가 선택하게 되면 부분에 대한 상세 정보를

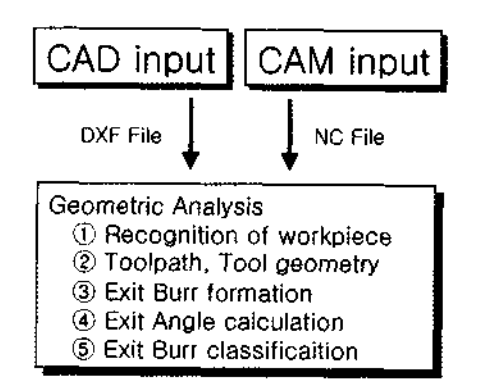

**Fig. 7.** Exit burr program flow chart.

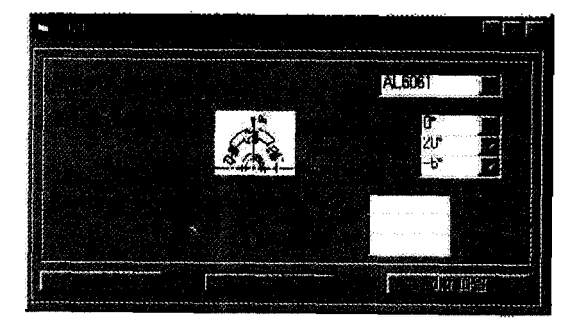

**Fig. 8.** Milling burr program execution screen.

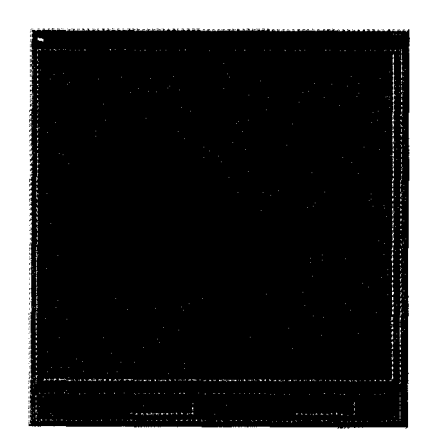

**Fig. 9.** Burr shape window.

과 화면에서 얻을 수 있다.

5.1.2 결과 화면

Fig. 10은 본 프로그램의 최종결과윈도우이다. 이 부 분에서는 이전 단계부터 사용자가 선택해온 공구의 상과 절삭조건을 Tool Geometry와 Cutting Condition 표시하여 이전 선택을 검증할 있는 기회를 제공 한다. Tool Geometry와 Cutting Condition의 관계에 의해서 구해진 Exit 각은 버의 형상을 예측하는데 중요 한 자료로 이용된다. 또한, Workpiece 부분에서는 사용 자가 선택한 피삭재에 대한 정보를 보여준다. 그리고 이전 그래픽 단계에서 선택한 형상에 대한 정보를 Exit 각 및 Workpiece에 의해서 버의 높이와 폭, 각도 를 가지고 있는 도표로 표시하고 실제 버 형상에서의 각각의 위치 실제 형상을 그림을 이용하여 제공 해 준다.

#### 5.1.3 시뮬레이션

밀링 화면에서 simulation 버튼을 선택하면 결과

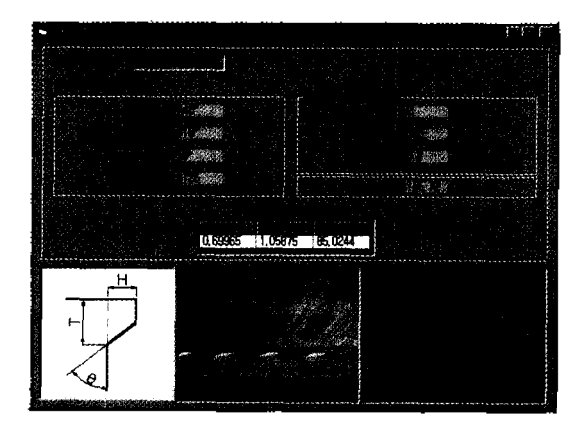

**Fig. 10.** Result screen.

화면을 볼 수 있다. 이 윈도우는 피삭재와 절삭속도, rake 각과 절삭깊이에 따라 발생과정을 보여준다. 리고 절삭작업과정에서 발생하는 피삭재의 Strain Temperature에 대해서도 확인할 수 있다<sup>60</sup>. 이 내용은 별도로 연구되어 프로그램 내에 통합되었다.

## **6**.

본 연구에서는 먼저 CAD 데이터의 인식방법을 알 아보았다. CAD 데이터의 DXF포맷에서 객체의 표현 Entities Section에서 이루어지고 있었으며, Code 내용의 해독을 통해 객체의 형상을 인식할 있었다.

인식된 형상을 반시계방향으로 인지하기 위하여 /외부에 임의의 점을 선정하여, 채택된 점으로 부터 형상의 꼭지점을 연결하여 선분간에 이루는 각도의 누적합을 구하고, 결과를 통해 형상의 방향 인식하는 작업을 수행하였다.

이와 같이 피삭재에 대한 인식작업을 마친 후에는 데이터에 대한 기하학적 해석을 통하여 완벽하게 밀링 가공 시 Exit 버가 발생되는 구역을 구하는 과정을 유 도하여 Exit 버 생성 시 접점 및 Exit 각을 계산하였 으며, 이를 바탕으로 Windows를 기반으로 한 Exit 버 형성 예측 프로그램을 개발하였다.

이러한 과정은 궁극적으로 밀링가공 생성되는 Exit 버를 최소화하여 작업효율 증대 생산비의 효율 사용을 목적으로 한다. 예측 프로그램의 목적은 버를 분류하여 궁극적으로는 주어진 조건 하에서 버를 최소화하는 작업을 제안하는 것이다. 그러나 버의 소화 작업은 그것과 연관된 다른 절삭조건과의 관계를 고려한 최적화의 문제이므로 여기서는 다루지 않는다.

현재 본 프로그램에서는 다양한 형상의 피삭재에 대 한 Exit 버 생성결과를 예측할 수 있다. 앞으로는 좀더 실제 작업환경에 접근할 수 있도록 곡면 등 더욱 다양 한 형상에 대한 알고리즘도 개발하고자 하며, 특히 구 멍이 있는 피삭재의 Exit 버에 대한 연구는 다양한 형 상에 대한 밀링작업에서의 예측을 가능케 것이 다. 그리고 하나의 피삭재에 있을 수 있는 다중 공구이 동경로에 대한 연구도 흥미있는 부분이 될 것이다<sup>[78]</sup>.

## 참고문헌

- 1. Donfeld, D., "Burr Minimization in Face Milling *: A* Geometric Approach," ASME *Journal ofManufacturing Science and Engineering,* Vol. 119, May, 1997.
- 2. 한상우, 고성림, "페이스 밀링 가공 시 버 형성에 관 연구,'' *한국정밀공학회 추계학술대회* pp. 1169-

 $\frac{1}{2}$ 

1172, 1999.

- 3. Nakayama K. and Arai, M., "BuiT Formation in Metal Cutting," Annals of the CIRP, Vol. 36, No. 1, pp. 33-36, 1987.
- 4. *AutoCAD Release 14 Reference Manual,* Autodesk, Inc., 1996.
- 5. Vera B. Anand, Computer Graphics & Geometric Modeling for Engineers, WILEY, 1993.
- 6. 고성림, 김영진, 고대철, 한상우, 이제열, 안용진, "

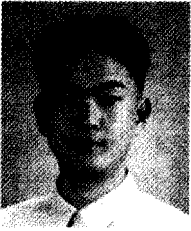

이 제 열

2000 경회대학교 산업공학과 공학사 2000년〜현재 경회대학교 산업공학과 석사 과정 관심분야: CAD/CAM, 객체지향 프로그

래명

## 안 용 진

2000 경회대학교 산업공학과 공학사 2000년~현재 경화대학교 산업공학과 석사 과정

관심분야: CAD/CAM/PDM, feature-based modeling

링가공시 버형성 예측을 위한 전문가 시스템 개발'', *한국정밀공학회지* Vol. 18, No. 2, pp. 199-205, 2001.

- 7. 김영진, 권순오, "절삭 공구 자동 선정 프로그램 개발," *한국 CAD/CAM 학회 논문집* Vol. 3, No. 3, pp. 177- 182, 1998
- 8. 정대혁, 서석환, "실가공형 CAM시스템의 구현을 가공면예측 실험검증,'' *한국 CAD/CAM 학회 논문집,* Vol. 4, No. 3, pp. 247-258, 1999.

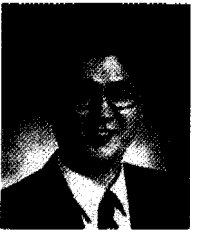

#### 영 진 감

1982년 서울대학교 기계설계학과 공학학사 1984년 서울대학교 기계설계학과 공학석사 1991년 미국 University of California at Berkeley 기계공학과, 공학박사 1994년〜현재 경희대학교 기계 . 산업시스템 공학부 부교수 재직 관심분야: CAD/CAM, 공정상태신단